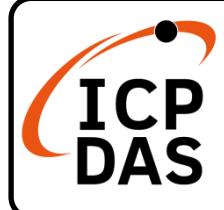

#### **WP-5231M-CE7** 快速上手指南

**v1.3, October 2023**

### 產品內容

除了本『快速上手指南』外,此產品內容還包括以下這些配件:

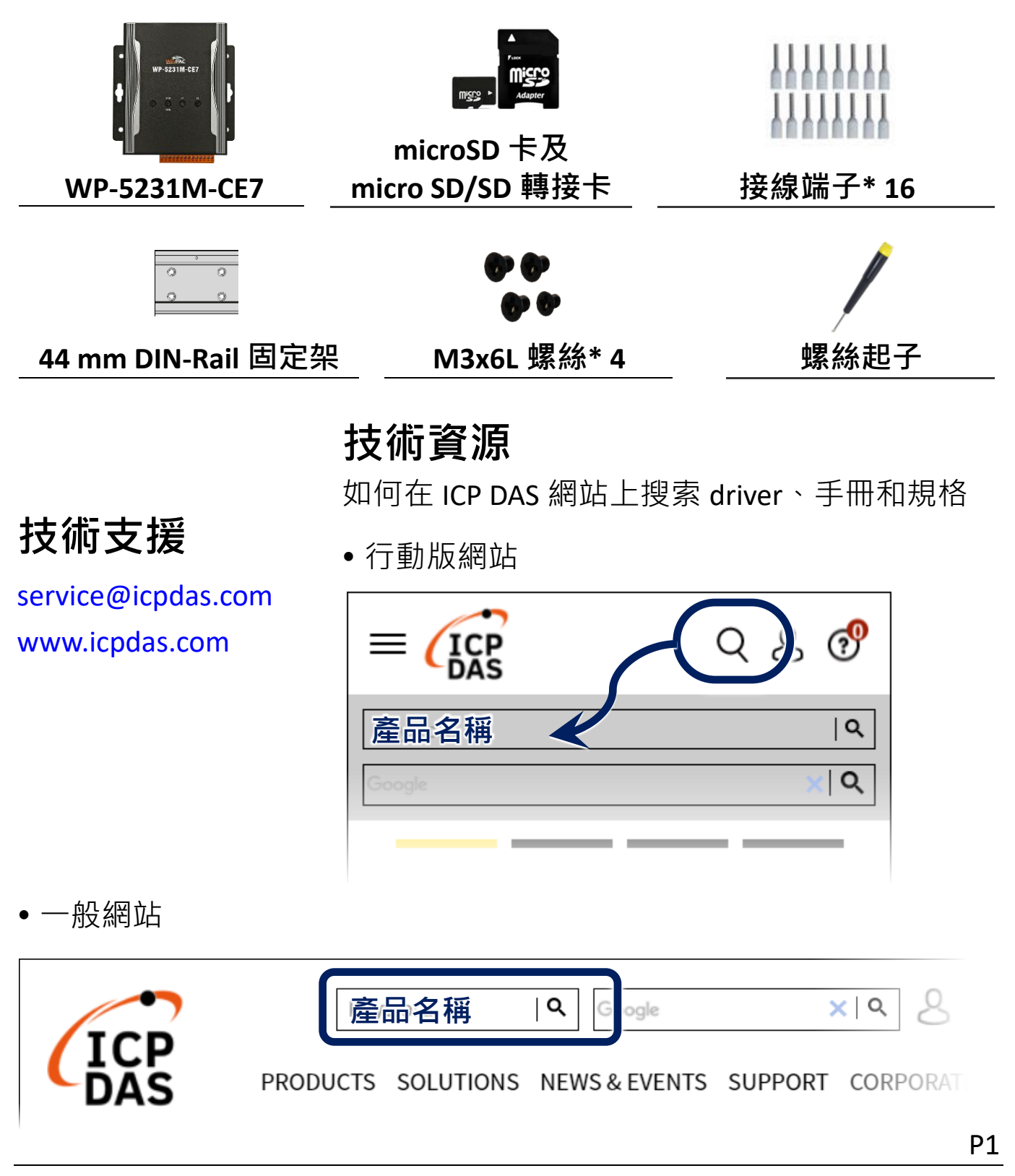

## **1** 設定啟動模式

在開始任何安裝之前,請先確認旋轉式按鈕的位置 在『0』。

## **2** 設置電源及連接 **PC** 及螢幕

- **1)** 連接 USB 滑鼠或 USB 鍵盤至 USB 埠
- **2)** 透過交換器,連接 Laptop/PC 至 LAN 埠
- **3)** 連接+12 至+48 VDC 的電源供應器至接頭的 PWR 端及 GND 端
- **4)** 連接顯示器至 VGA 埠

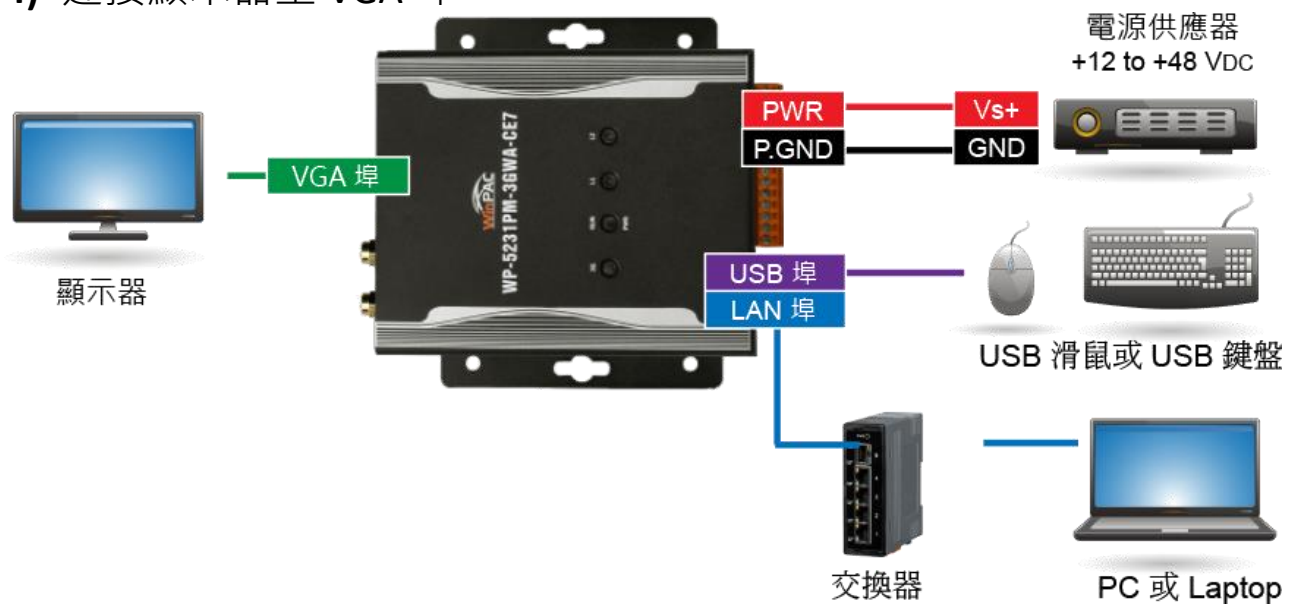

## **3** 安裝 **WP-5231M-CE7**

WP-5231M-CE7 可以直接安裝到牆壁/ 面板上。

- **1)** 將 4 個螺絲安裝到 WP-5231M-CE7 的 4 個鎖孔安裝孔中
- **2)** 鎖緊螺絲

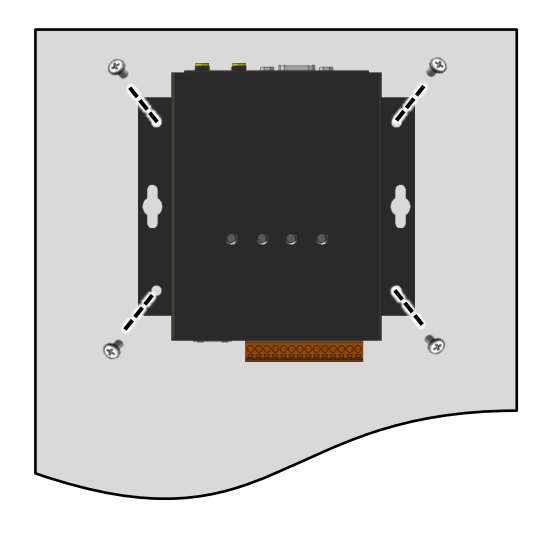

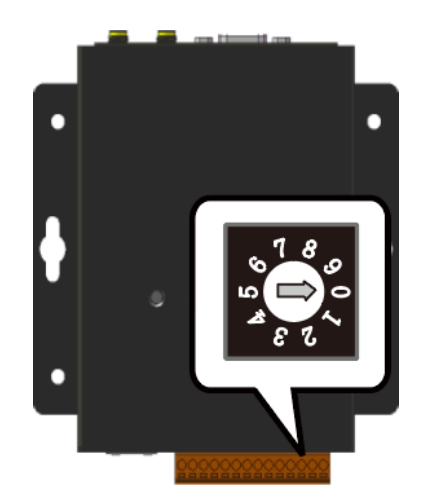

# **4** 變更使用者介面語系

1) 點選 Start 選單, 指向 Settings, 點選 Control Panel,然後再點選 Regional Settings 選項

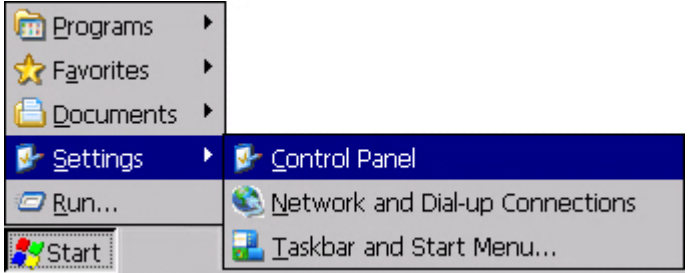

2) 點選 User Interface Language 頁籤,選取您的使用語系後, 點選 OK 按鈕

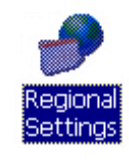

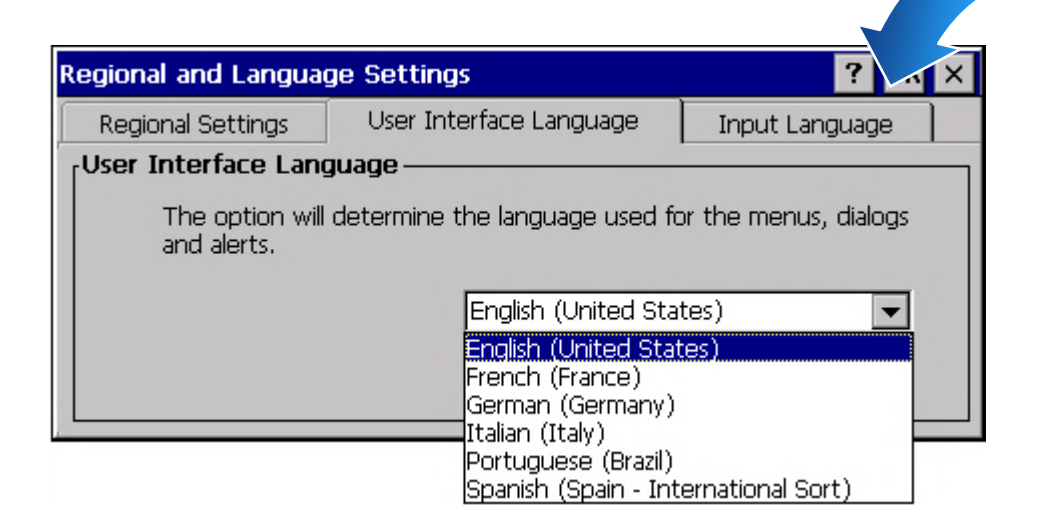

**3)** 雙擊桌面上的 PAC Utility 來重啟 WP-5231M-CE7 使設定生效

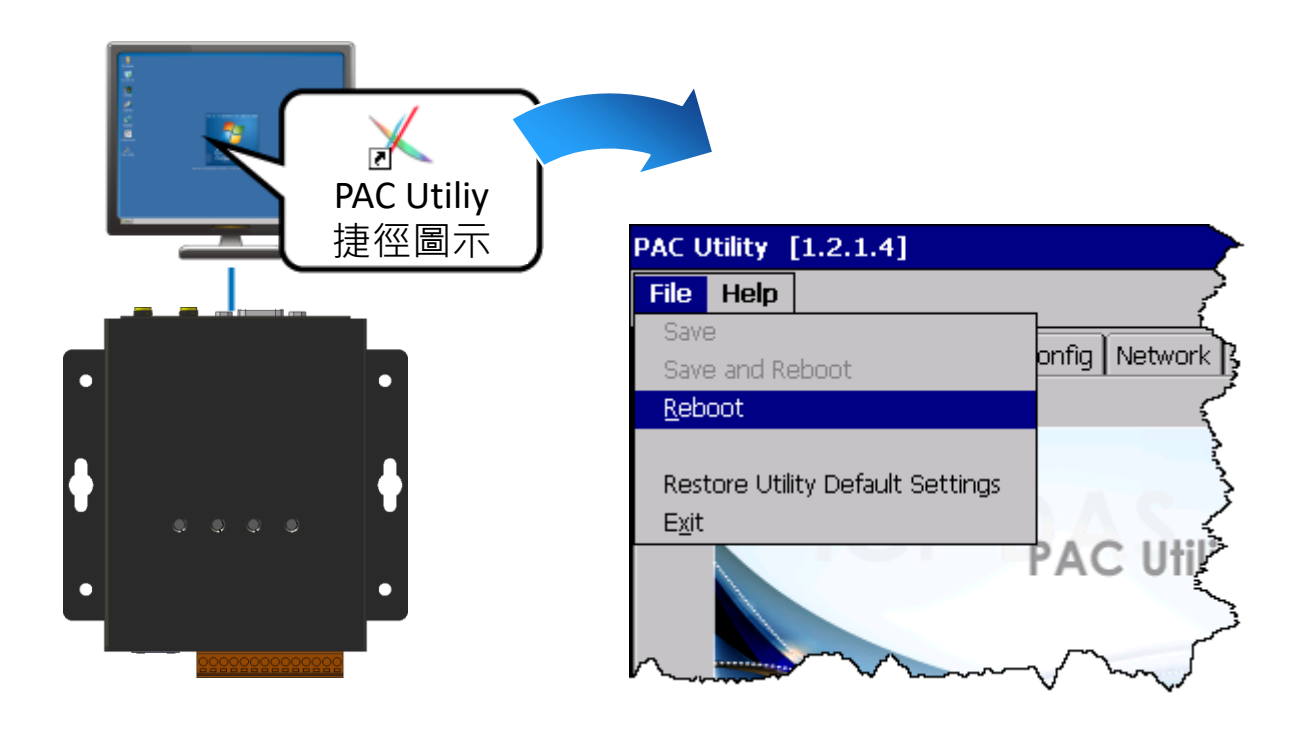

# **5** 使用 **PAC Utility** 管理 **WP-5231-CE7**

- **3)** 執行 PAC Utility
- **4)** 設定 IP 位址(DHCP)、FTP 伺服器、自動執行檔…等功能

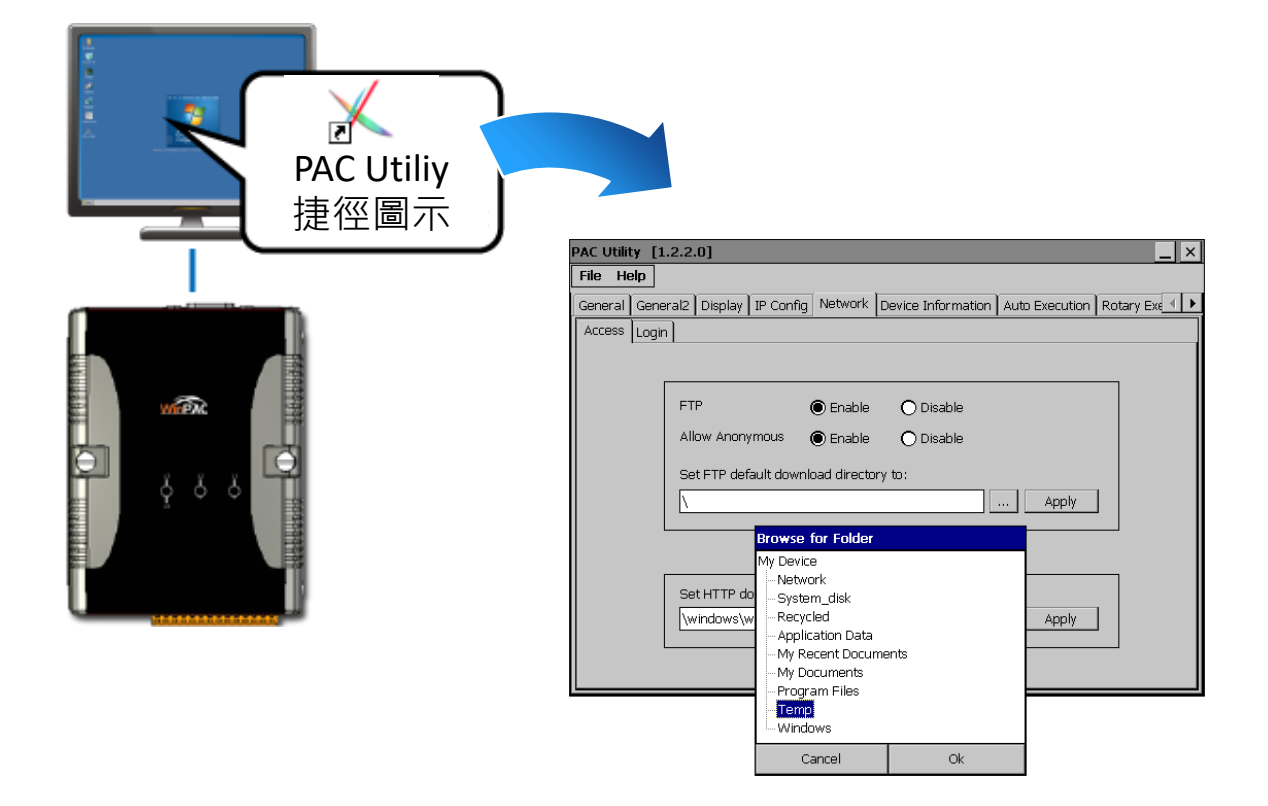

- **5)** 重啟 WP-5231-CE7 使設定生效
- **1)** 5231M-CE7

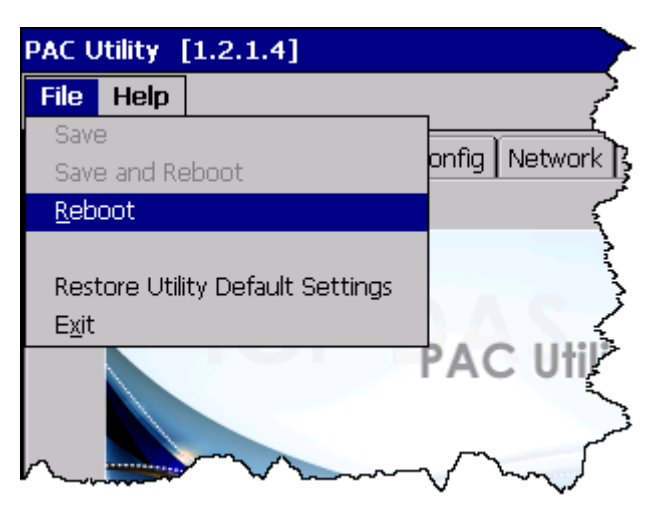